## **Annulation d'une activité depuis le Portail**

Dans le Portail adhérent, il est possible d'annuler n'importe quelle inscription à une activité tant que cette dernière n'est pas déjà passée et pour autant que l'activité ne soit pas fermée aux inscriptions.

Dans cet exemple, sous l'onglet **Mes Inscriptions**, on retrouve les deux colonnes. Celle de gauche : **Mes demandes d'inscriptions**  Celle de droite : **Mes inscriptions attribuées** 

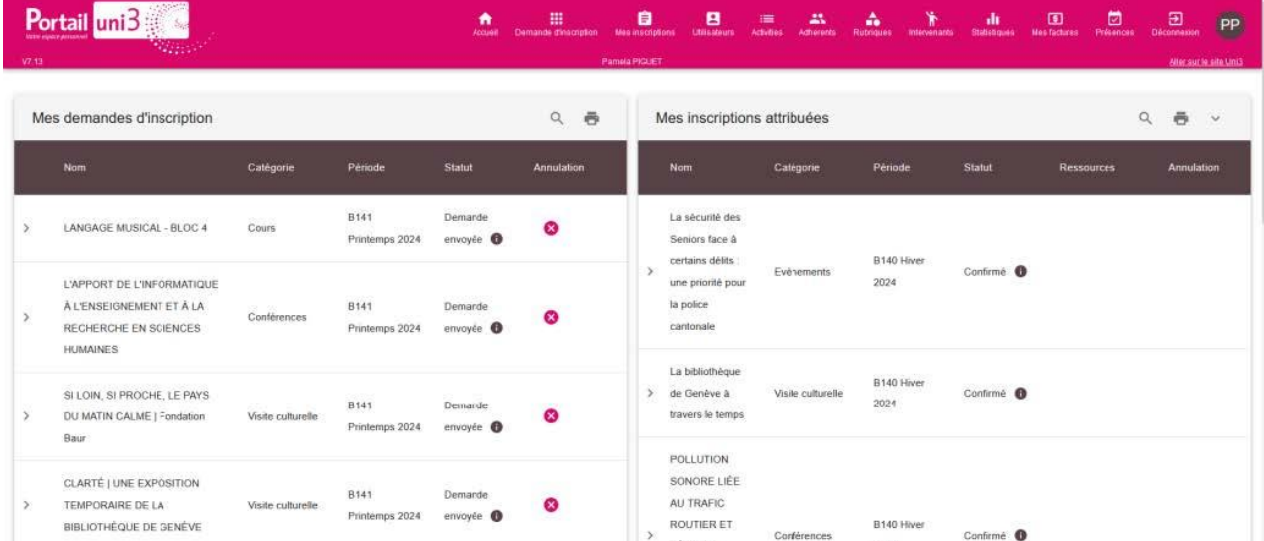

Dans l'état actuel, l'adhérent est « préinscrit » à un cours, une conférence et deux visites (une payante et l'autre gratuite). Les activités se trouvent dans la colonne de gauche **Mes demandes d'inscription**.

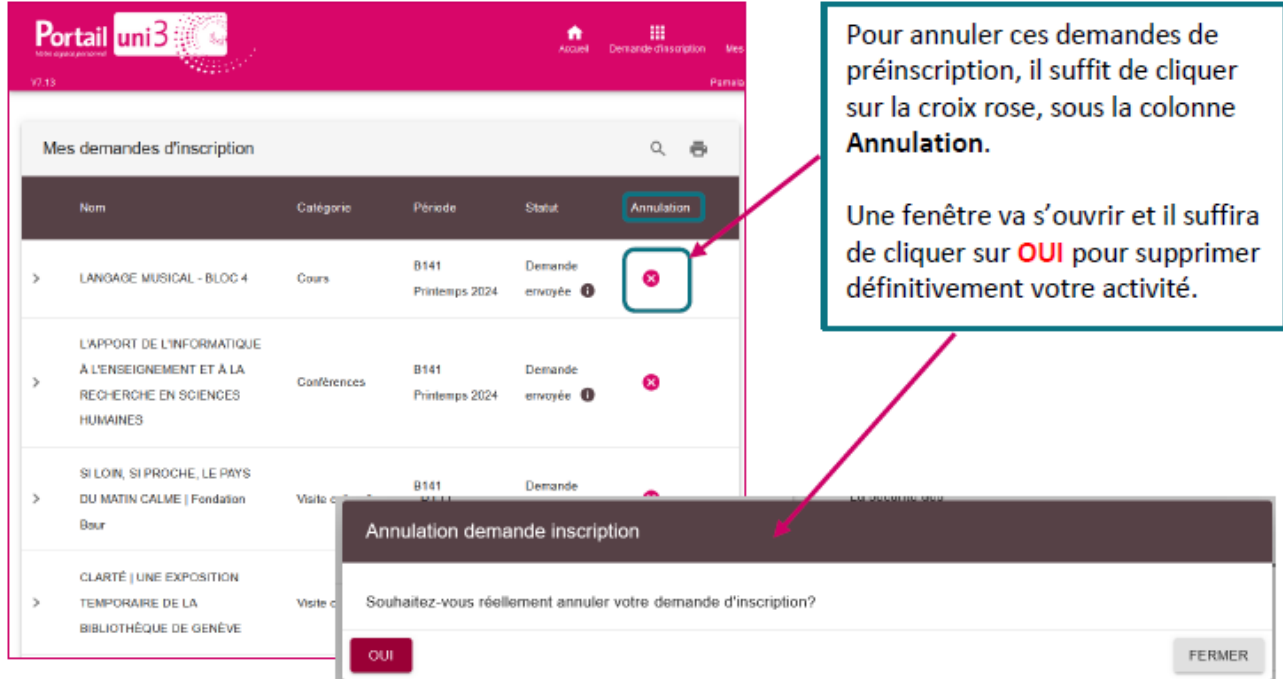

Maintenant que toutes les activités ont été approuvées, les factures générées, celles-ci sont passées dans la colonne de droite, **Mes Inscriptions attribuées**. A ce moment-là, il est toujours possible d'annuler les activités en cliquant sur la croix rose.

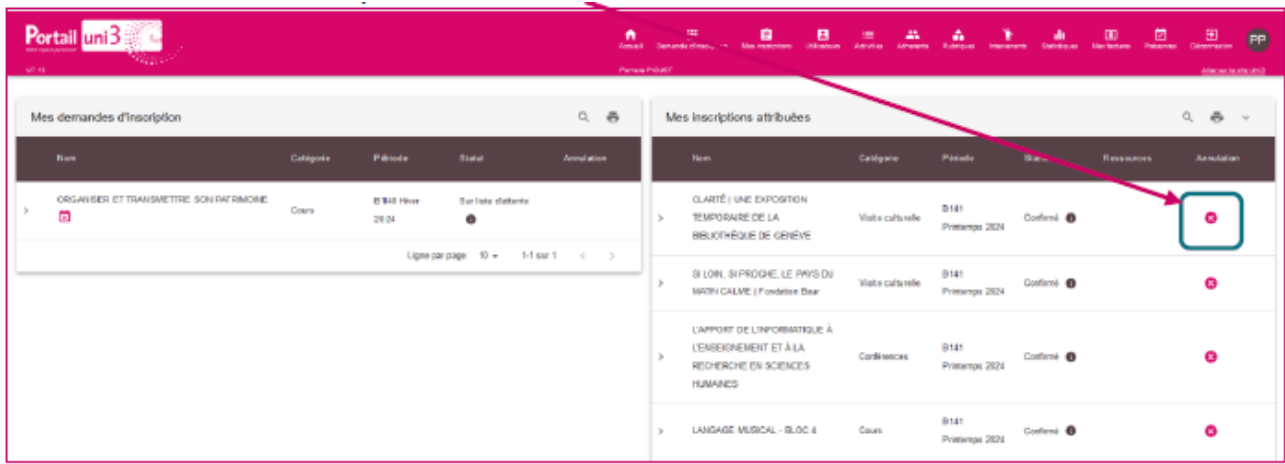

**Activités payantes ou déjà payées :** lors de l'annulation d'une activité payante ou déjà payée, il est nécessaire de renseigner vos coordonnées bancaires (CH97 xxxx xxxx…). Dans le cas où la banderole orange « N° IBAN invalide » s'affiche, veillez à ce que le CH de l'IBAN soit bien en **MAJUSCULE**.

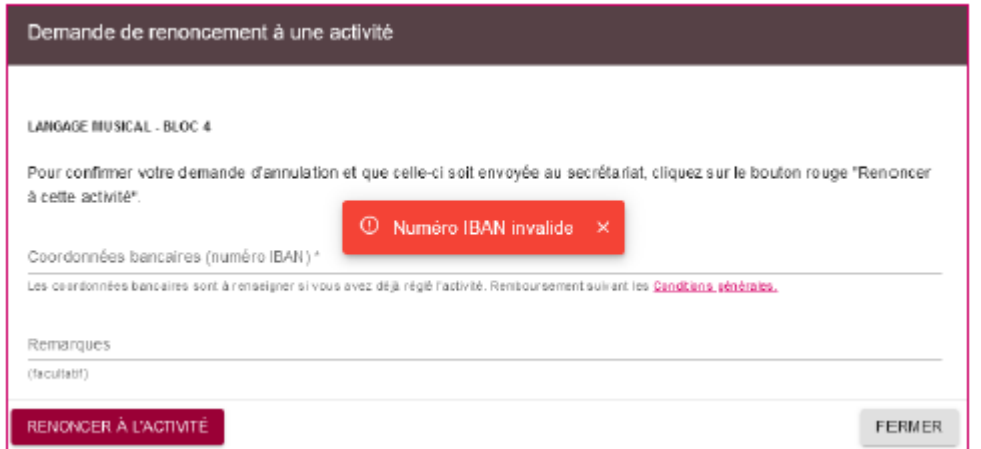

**Activités gratuites :** il suffit de cliquer sur **Renoncer à l'activité.**  Une banderole verte confirmera votre action.

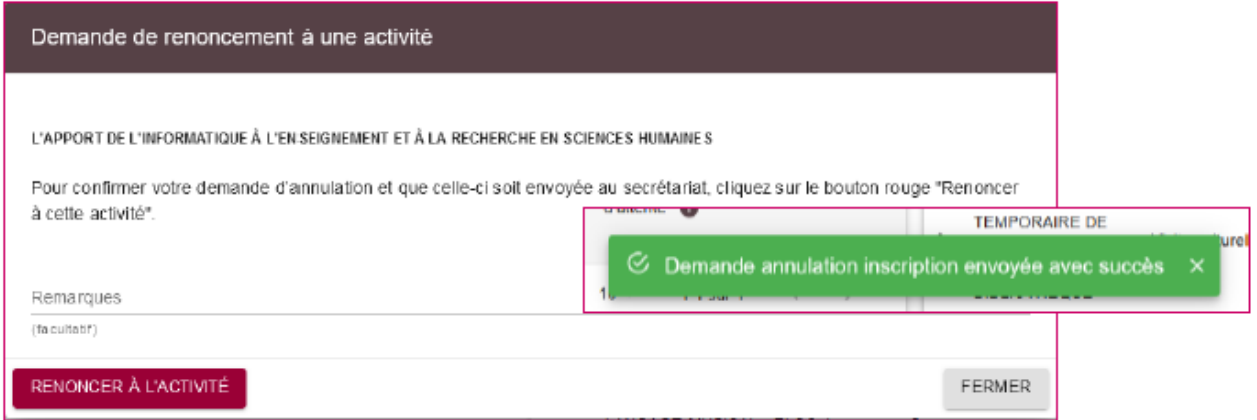

Après avoir renoncé à cette activité, le statut de celle-ci sera **En attente d'annulation**.

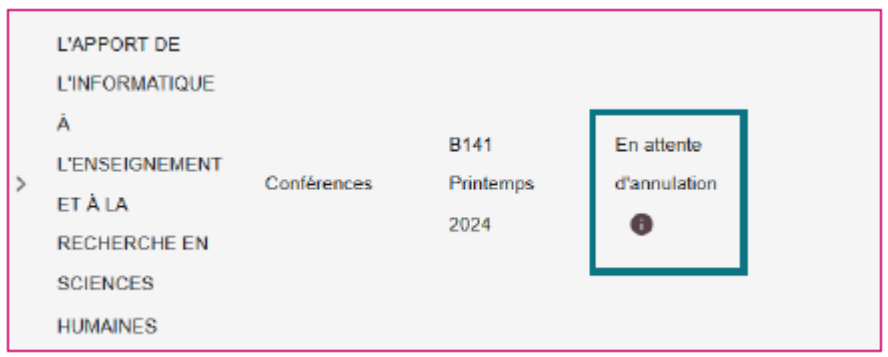

Le secrétariat recevra une information afin d'annuler définitivement l'inscription de l'adhérent. Une fois que celle-ci est annulée définitivement, le statut deviendra **Inscriptions annulées**.

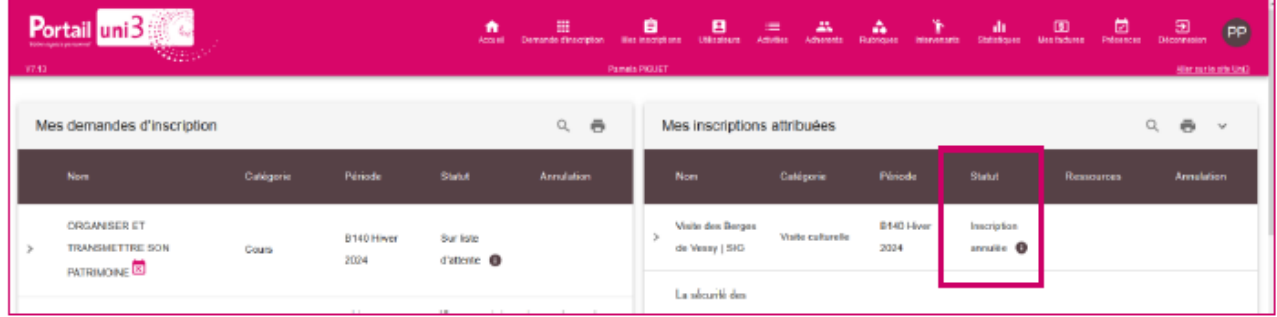